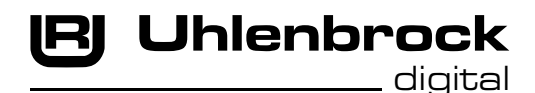

 $\sqrt{c^{2}-1}$ **Intelli Drive Deluxe 77500** 

# **Multiprotokolldecoder mit Lastausgleich**

# **Eigenschaften 77500**

- • Geregelter Multiprotokolldecoder für DCC (NMRA konform) und Motorola
- • Geeignet für Gleichstrom- und Glockenankermotoren
- bis zu 3A Dauerstromaufnahme, Kurzzeitig 5A
- Ruhiger Motorlauf duch Motoransteuerung mit 18,75 KHz
- 14, 27, 28, 128 Fahrstufen, je nach Datenformat
- • Kurze (1-127) und lange (128-9999) Adressen
- Minimale, maximale und mittlere Geschwindigkeit einstellbar
- • Fahrstufentabelle für 14 und 28 Fahrstufenmodus
- Hauptgleisprogrammierung (DCC)
- Rangiergang (halbe Geschwindigkeit) über f3 schaltbar
- • Anfahr-Bremsverzögerung über f4 schaltbar
- • Fahrtrichtungsabhängige Beleuchtung, dimmbar, schaltbar über f0
- 8 Sonderfunktionsausgänge über f1 bis f8 schaltbar, dimmbar oder zeitgesteuert
- Function Mapping
- • Mit Soundschnittstelle SUSI (vierpolige Minibuchse) zum Anschluss von Soundmodulen oder anderen Modulen zur Steuerung von schaltbaren Zusatzfunktionen (f1 bis f12)
- • Reagiert auf ein DCC konformes Bremssignal (z.B. Power3) oder Bremsstrecken mit Gleichspannung • Gegen Überhitzung geschützt
- • Alle Ausgänge gegen Kurzschluss gesichert
- Konventioneller DC- oder AC-Betrieb mit automatischer Umschaltung
- • Alle CV's sind mit Digitalgeräten der Formate DCC und Motorola zu programmieren
- Im DCC-Betrieb programmierbar per Register, CV direkt oder Page Programmierung
- Alle Sonderfunktionen auch mit LGB Steuergeräten schaltbar
- Anschlussmöglichkeit von älteren LGB Soundmodulen durch Ausgabe der LGB Pulsketten am Ausgang A1
- • Pendelzugverkehr und Zwischenhalt oder INDUSI über Lok-Reedkontakt und Gleismagnete
- Optional: fahrtrichtungsabhängiges oder zeitbegrenztes Schalten der Ausgänge A1 bis A8
- • Updatefähig durch Flash-Memory

# **Beschreibung**

Der Lokdecoder 77500 ist ein leistungsfähiger Multiprotokolldecoder für Großbahnen. Er kann in DCC- und Motorola-Digitalsystemen verwendet werden und fährt ebenfalls im Analog-Modus mit Gleichspannung oder mit Wechselspannung und Fahrtrichtungsumschaltung per Überspannungsimpuls (Märklin-System).

Der Decoder arbeitet mit einer Frequenz von 18,75 KHz und eignet sich dadurch nicht nur für Gleichstrom-, sondern auch für Glockenankermotoren (z.B. Faulhaber, Maxon, Escap) mit einer dauernden Stromaufnahme von bis zu 3A. Kurzzeitig darf bis zu 5A fließen.

Die Einstellung der Motorkennlinie erfolgt entweder über die minimale, mittlere und maximale Geschwindigkeit oder über verschiedene CV's für die einzelnen Geschwindigkeitsstufen. Die Lastregelung kann den verschiedenen Lokmotoren individuell angepasst werden.

Der Decoder verfügt über zwei fahrtrichtungsabhängige Beleuchtungsausgänge, sowie über acht zusätzliche Sonderfunktionsausgänge. Über die Funktionstasten f3 und f4 können ein Rangiergang mit gedehntem Langsamfahrbereich und dieAnfahr-Bremsverzögerung geschaltet werden. Die Zuordnung der Schaltaufgaben wie Beleuchtung, Sonderfunktionsausgänge, Rangiergang und schaltbare Anfahr-Bremsverzögerung kann den Funktionstasten der Digitalzentrale frei zugeordnet werden (Function Mapping).

Alle CV's sind über Intellibox, DCC-und Märklin-Steuergeräte programmierbar.

Im Auslieferzustand erkennt der Decoder automatisch die Datenformate DCC und Motorola, sowie den jeweiligen Analogbetrieb mit Gleich- oder Wechselspannung. Die gewünschte Betriebsart kann jedoch auch manuell festgelegt werden.

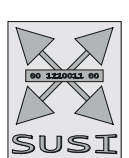

# **Einbau des Lokdecoders 77500**

## **Anschluss des Motors**

Schließen Sie den rechten Radstromabnehmer an Klemme 1 des Decoders und den linken Radstromabnehmer an Klemme 2 an. Die beiden Motoranschlüsse verbinden Sie mit Klemme 8 und Klemme 9 des Decoders.

Probieren Sie aus, ob die Fahrtrichtung stimmt. Wenn nicht, müssen die Verbindungen zum Motor gegeneinander getauscht werden.

Wichtig: Die Entstörelemente verbleiben am Motor.

# **Anschluss der Sonderfunktionen**

Schließen Sie die vordere Beleuchtung an Klemme 6 und die rückwärtige Beleuchtung an Klemme 7 an. Der zweite Pol der Lampen wird entweder mit Klemme 5 des Decoders oder mit dem Lokchassis (Masse) verbunden. Sollten die Lämpchen nicht der Fahrtrichtung entsprechend leuchten, so muss die Laufrichtung des Motors geändert werden, indem die Motorleitungen gegeneinander getauscht werden.

Für fahrtrichtungsunabhängiges Schalten können dieAusgänge miteinander verbunden werden.

- $9 -$  Motor 1
- 8 Motor 2 7 - Licht hinten
- 6 Licht vorne
- $5 +20V$
- 4 Reedkontakt
- 3 Decodermasse
- 2 Radsatz -
- $1 -$  Radsatz +

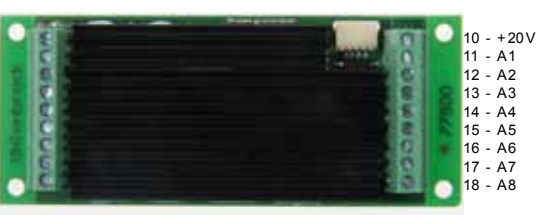

**Hinweis**: Falls die Fahrtrichtung der Lok nicht mit derAnzeige Ihrer Digitalzentrale übereinstimmt, können Sie über die CV29 Bit0 die Fahrtrichtung umkehren.

Zusätzliche Sonderfunktionen wie Rauchgenerator, Telexkupplung oder eine Führerstandsbeleuchtung können an die Sonderfunktionsausgänge A1 bis A8 angeschlossen werden. Die Rückleitungen werden entweder mit Klemme 10 des Decoders oder mit dem Lokchassis (Masse) verbunden.

## **Befestigung des Decoders im Fahrzeug**

Benutzen Sie die Befestigungslaschen an den Seiten, um den Decoder mit Schrauben im Fahrzeug zu befestigen. Werden die Befestigungslaschen nicht benötigt, so können diese vorsichtig mit Hilfe einer Flachzange an der Sollbruchstelle abgebrochen werden.

#### **Inbetriebnahme**

Überprüfen Sie den korrekten Einbau mit einem Durchgangsprüfer oder einem Ohmmeter. Achten Sie bei der Platzierung des Bausteins im Fahrzeug darauf, dass nirgendwo eine leitende Verbindung entsteht! Stellen Sie sicher, dass auch nach Schließen der Lok keine Kurzschlüsse entstehen können und keine Kabel eingeklemmt werden.

**Ein Kurzschluss im Bereich von Motor, Beleuchtung, Schleifer und Radsätzen zerstört den Baustein und eventuell die Elektronik der Lok!**

# **Digitaler und analoger Fahrbetrieb**

Auf digitalen Anlagen läßt sich der Decoder im Motorola- oder DCC-Datenformat steuern. Für den DCC-Betrieb sind 28 Fahrstufen voreingestellt.

Wird der Decoder auf konventionellenAnlagen eingesetzt, so kann er entweder mit einem Gleichstromfahrgerät oder mit einem Wechselspannungstrafo (System Märklin) gesteuert werden.Alle Betriebsarten werden vom Decoder automatisch erkannt.

# **Function Mapping**

Die Ausgänge A1 – A4 werden über die CV's 33-38 eingestellt. Mit jeder der CV's 33-38 kann man einer Funktionstaste f0 bis f4 eine oder mehrere Schaltaufgaben zuordnen, in dem ein oder mehrere Bits der CV gesetzt werden. Soll z.B. die Sonderfunktionstaste f4 den Rangiergang, die Anfahr-Bremsverzögerung und den Ausgang A4 schalten, so muss die CV 38 den Wert 224 enthalten, bzw. die Bits 5, 6 und 7 müssen auf 1 gesetzt werden.

Die Ausgänge A5 - A8 werden über die CV's 108-111 mit den Sonderfunktionen f0-f28 verknüpft. In die CV's 108-111 können die Funktionsnummern direkt eingetragen werden, die diese Ausgänge schalten sollen. Weiterhin ist es möglich einen Funktionsausgang nur dann einzuschalten, wenn die Lok fährt unabhängig von allen Funktionstasten. Für diese Funktion muss die CV, die dem Ausgang zugeordnet ist, den Wert 30 enthalten. Soll z.B. der Ausgang A6 immer dann eingeschaltet sein, wenn die Lok fährt und ausgeschaltet, wenn die Lok steht, dann muss die CV 109 = 30 programmiert werden.

Anschließend können die Ausgänge richtungs- bzw. zeitabhängig gemacht werden.

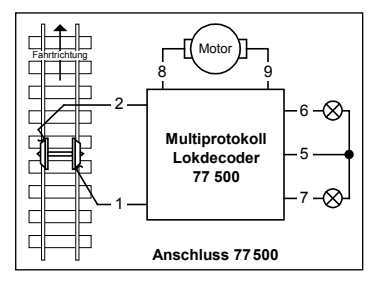

## **Fahrtrichtungsabhängige Sonderfunktionsausgänge A1 - A8**

Sollen eine oder mehrere der Ausgänge A1 - A8 nur in einer Fahrtrichtung eingeschaltet sein, so können alle Ausgänge getrennt für die Fahrtrichtungen vorwärts oder rückwärts deaktiviert werden. Über die einzelnen Bits der CV96 können alle Ausgänge einzeln für die Fahrtrichtung vorwärts abgeschaltet werden. Entsprechend können über die CV97 die Ausgänge für die Fahrtrichtung rückwärts abgeschaltet werden.

#### **Einschaltbegrenzung der Sonderfunktionsausgänge A1 - A8**

Sollen eine oder mehrere der Ausgänge A1 - A8 nur für eine begrenzte Zeitdauer eingeschaltet werden, so kann über die CV98 jede Sonderfunktion getrennt in Ihrer Einschaltzeit begrenzt werden. Jedes Bit der CV98 aktiviert die zeitliche Begrenzung für eine der Sonderfunktionen f1-f8. Die max. Einschaltzeit kann mittels der CV99 für alle Sonderfunktionen gemeinsam festgelegt werden. Der programmierte Wert entspricht der max. Einschaltdauer in Sekunden. Ist die Einschaltbegrenzung aktiviert, so schaltet der entsprechende Sonderfunktionsausgang automatisch nach der unter CV 99 eingestellten Zeit ab, auch dann wenn an der Digitalzentrale die entsprechendeSonderfunktion noch eingeschaltet ist.DieseFunktion kann z.B. für elektrische Kupplungen verwendet werden.

#### **Dimmung der Sonderfunktionsausgänge A1 – A8**

Unabhängig vom den Lichtausgängen können die Ausgänge A1 – A8 gedimmt werden. Die Dimmung kann in der CV 113 eingestellt werden (0=aus, 63=100%).

In der CV 112 wird festgelegt, welche der Funktionsausgänge A1 – A8 gedimmt werden sollen. Die einzelnen Bits in der CV 112 legen hierbei die Funktionsausgänge fest. Bit 0=1, A1 gedimmt,  $\ldots$  Bit 7=1, A8 gedimmt.

#### **Ausgänge A1-A8 im Analogbetrieb**

DerZustand derAusgängeA1-A8 kann imAnalogbetrieb über die CV13 festgelegt werden. Jedes Bit der CV13 entspricht hierbei dem Zustand eines Ausgangs (1= ein oder 0=aus).

#### **Motorregelung**

Die Motorregelung wird über die CV's 53 bis 58 an die Lok angepasst.

Vorgehensweise:

- 1. CV 53 auf 255 einstellen, Fahrweise testen und den Wert der CV 53 so lange verkleinern bis die Lok ruhig und gleichmäßig fährt. (Achtung: nur Werte größer 70 verwenden)
- 2. Fährt die Lok in den untersten Fahrstufen unruhig, so muss der Wert von CV58 erhöht werden.
- 3. Fährt die Lok in Fahrstufe 1 nicht, so muss der Wert von CV56 so lange erhöht werden, bis die Lok sehr langsam fährt.
- 4. Sind die Übergänge von Fahrstufe zu Fahrstufe im unteren Fahrstufenbereich zu abrupt, so muss der Wert in CV57 erhöht werden (bis ca. 20).
- 5. Enthält CV 57 einen Wert größer 1 und das Anfahren der Lok dauert zu lange, so muss der Wert von CV55 vergrößert werden, bis die Lok schnell genug aber immer noch ruhig anfährt.

Alle Werte müssen experimentell durch Fahrversuche ermittelt werden und können bei jedem Fahrzeug individuell verschieden sein.

#### **INDUSI**

Der Decoder arbeitet im INDUSI-Betrieb, wenn die CV62 mit dem Wert 1 programmiert wird. Ausserdem muss mit Klemme 3 und Klemme 4 ein Reedkontakt verbunden werden. Der Reedkontakt wird über der Gleismitte an eine durch keine anderen metallischen Teile verdeckte Stelle am Boden der Lok angebracht. Am Gleis werden in Gleismitte Elektromagneten so angebracht, dass sie diesen Reedkontakt durchschalten können.

Ein elektrischer Gleismagnet wird nach einem Anhaltesignal angebracht. Zeigt das Signal "HALT" so muss der Elektromagnet mit Spannung versorgt werden. Überfährt die Lok nun das auf "Halt" stehende Signal und damit auch den aktiven Elektromagneten, so führt die Lok eine Notbremsung aus. Als Elektromagneten können z.B. solche aus dem Faller Car-System benutzt werden.

#### **Bremsstrecke**

Die Funktion Bremsstrecke ist aktiv, wenn die CV62 den Wert 2 enthält. In diesem Fall bremst der Decoder mit der eingestellten Bremsverzögerung ab und hält an, sobald ein Schienenmagnet überfahren wird. Ist der Bremsvorgang einmal ausgelöst und das Fahrzeug überfährt einen zweiten Schienenmagneten, so hält das Fahrzeug per Nothalt (INDUSI) an. Steht das Fahrzeug, kann es auf zweiArten wieder anfahren: 1. Die Fahrstufe an der Digitalzentrale wird auf Null und anschießend wieder auf eine neue Fahrtstufe eingestellt. 2. Im Stand wird der Reedkontakt ein weiteres Mal geschlossen und wieder geöffnet. Dazu muss dieser über die Klemme 4 derAnschlussleiste angeschlossen und mit einem der FunktionsausgängeA1-A8 verknüpft sein. Das Fahrzeug fährt dann wieder an, wenn diese Sonderfunktion einmal aus- und wieder eingeschaltet wird.

#### **Pendelzug-/Anhaltebetrieb**

Wird die CV62 mit einem Wert größer oder gleich 3 programmiert, dann arbeitet der Decoder im Pendelzug- bzw.Anhaltebetrieb. Um diese Funktion ausnutzen zu können, muss ein Reedkontakt mit Klemme 3 und Klemme 4 verbunden werden. Der Reedkontakt wird über der Gleismitte an eine durch keine anderen metallischen Teile verdeckte Stelle am Boden der Lok angebracht. Am Gleis werden in Gleismitte Elektromagneten so angebracht, dass sie diesen Reedkontakt durchschalten können.

Überfährt die Lok mit dem Reedkontakt **einen** Gleismagneten, so hält die Lok automatisch ohne Änderungen am Fahrpult an, bleibt für eine wählbare Zeit stehen und fährt anschließend weiter. Das Anfahren- und Bremsen der Lok kann über die CV3 und 4 beeinflusst werden. Überfährt die Lok mit dem Reedkontakt **zwei** Gleismagneten kurz hintereinander, die im Abstand von ca. 5 bis 10cm angebracht sind, so hält die Lok automatisch ohne Änderungen am Fahrpult an, bleibt für eine wählbare Zeit stehen und fährt anschließend in entgegengesetzter Fahrtrichtung wieder los. Wird während dieser Automatikphase (beim Bremsen, Anhalten oder Losfahren) die Fahrtrichtung oder die Fahrgeschwindigkeit am Steuergerät geändert, so wird die eingeleitete Automatikphase abgebrochen und die Lok fährt entsprechend der Bedienung am Steuergerät. DieAnhaltezeit wird ebenfalls über die CV62 beeinflusst. Der programmierte Wert entspricht der halben Anhaltezeit (z.B. CV62 = 30 entspricht einer Anhaltezeit von 60 Sekunden).

**Hinweis:** Soll die Automatikfunktion schaltbar sein, so muss der eine Anschluss des Reedkontakts mit Klemme 4 und der andere mit einem der Schaltausgänge A1 bis A8 verbunden werden. Die Automatikfunktion lässt sich nun über die dem Ausgang zugeordnete Funktionstaste f1-f8 ein- bzw. ausschalten.

#### **Anfahr-Bremsverzögerung**

Wird die Anfahr-Bremsverzögerung per Sonderfunktion abgeschaltet oder ein Nothalt von der Zentrale oder der eingebauten INDUSI-Funktion ausgelöst, so verwendet der Decoder die über CV103 und CV104 einstellbaren Verzögerungskonstanten.

#### **LISSY Sendemodul 68400**

Wird die CV115 mit einen Wert größer als 0 (1-4) programmiert, so kann an die SUSI-Schnittstelle des Decoders das LISSY-Sendemodul 68400 angeschlossen werden. Der eingetragene Wert (1-4) kennzeichnet gleichzeitig die von LISSY verwendete Zugkategorie. Der Betrieb eines Soundmoduls ist dann nicht mehr möglich.

#### **Betrieb des Decoders mit einer LGB Digitalzentrale**

Damit der Decoder vollständig mit einer LGB Digitalzentrale gesteuert werden kann müssen folgenden CV's geändert werden:

CV29 = 4 (14 Fahrstufen, automatische Umschaltung auf Analogbetrieb)

CV49 = 2 (Sonderfunktionssteuerung f1-f8 mit einer LGB Zentrale)

#### **Anschluss einer LGB Zusatzplatine zur Soundausgabe oder Sonderfunktionssteuerung**

Soll an den Decoder eine Zusatzplatine einer Original LGB Lok angeschlossen werden, so muss der Steuereingang der Zusatzplatine mit der Klemme 11 (AusgangA1) verbunden werden. Damit der Decoder die notwendigen Steuersignale am Ausgang A1 ausgibt, muss in der CV49 das Bit 2 auf 1 gesetzt werden. Der Sonderfunktionsausgang A1 kann dann nicht mehr für andere Aufgaben genutzt werden.

# **Programmierung**

Die Grundlage aller Einstellungsmöglichkeiten des Decoders bilden die Configurations-Variablen (CV's) gemäß der DCC-Norm. Der Decoder kann mit der Intellibox, DCC-Zentralen und Motorolazentralen programmiert werden.

#### **Programmierung mit der Intellibox**

Wir empfehlen, unabhängig davon, in welchem Format später gefahren werden soll, den Decoder über das Programmiermenü für DCC-Decoder zu programmieren.

Die Intellibox unterstützt die Programmierung von DCC-Decodern mit einem komfortablen Eingabemenü. Lange Adressen müssen nicht mühsam ausgerechnet werden, sie können direkt eingegeben werden. Die Intellibox errechnet automatisch die Werte für CV17 und CV18.

Zur genauen Vorgehensweise lesen Sie bitte das entsprechende Kapitel im Intellibox Handbuch.

#### **Programmierung mit DCC-Geräten**

Benutzen Sie das Programmiermenü Ihrer DCC Zentrale, um die Decoder CV's per Register, CV direkt oder Page Programmierung auszulesen und zu programmieren. Es ist ebenfalls möglich den Decoder per Hauptgleisprogrammierung mit einer DCC Digitalzentrale zu programmieren. Die genaue Vorgehensweise entnehmen Sie bitte dem Handbuch der verwendeten Zentrale.

#### **Programmierung von langen Adressen ohne Programmiermenü**

Wird die Programmierung mit Zentralen durchgeführt, die die Programmierung nicht mit einem Eingabemenü unterstützen, muss der Wert für CV17 und CV18 errechnet werden. Hier die Anleitung zur Programmierung der Adresse 2000.

- $\cdot$  Teilen Sie den Adresswert durch 256 (2000:256 = 7 Rest 208).
- • Nehmen Sie das Ganzzahlergebnis (7) und addieren Sie 192 hinzu.
- Tragen Sie das Ergebnis (199) als Wert in CV17 ein.
- Tragen Sie den Rest (208) als Wert in CV18 ein.
- • *Wichtig*: Setzen Sie Bit 5 von CV29 auf 1, damit der Decoder die lange Adresse auch benutzt.

#### **Wert für Konfigurationsvariable errechnen**

Über die CV's 29 und 49 lassen sich verschiedene Einstellungen am Decoder vornehmen. Der einzugebende Wert errechnet sich aus der CV-Tabelle, indem die Werte der gewünschten Funktionen addiert werden.

**Beispiel**

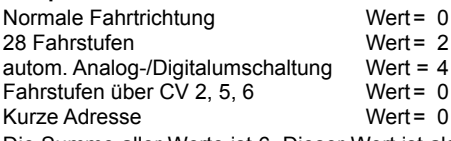

Die Summe aller Werte ist 6. Dieser Wert ist als Voreinstellung ab Werk in CV29 abgelegt.

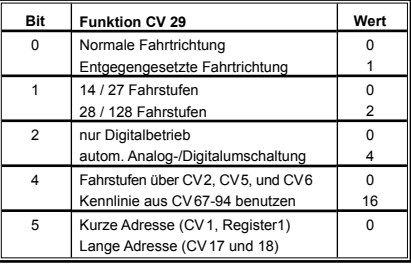

# **Programmierung mit einer Märklin Zentrale**

Mit einer Märklin Zentrale können alle CV's programmiert, aber nicht ausgelesen werden.

- 1. Zentrale aus- und einschalten.
- 2. Adresse des Decoders anwählen und Licht einschalten.
- 3. Bei stehender Lok (Fahrstufe 0) die Fahrtrichtungsumschaltung 5-8 mal hintereinander betätigen, bis die Beleuchtung blinkt.
- 4. An der Zentrale die Nummer der zu programmierenden CV wie eine Lokadresse eingeben.
- 5. Die Fahrtrichtungsumschaltung kurz betätigen. Jetzt blinkt die hintere Beleuchtung 4 x schnell. 6. Den gewünschten Wert für die CV wie eine Lokadresse an der Zentrale eingeben.

7. Die Fahrtrichtungsumschaltung kurz betätigen. Jetzt blinkt die hintere Beleuchtung 4 x langsam. Falls weitere CV's programmiert werden sollen Punkt 4-7 wiederholen.

Wenn die Programmierung beendet werden soll, die Zentrale auf "STOP" schalten oder die Adresse "80" eingeben und kurz die Fahrtrichtungsumschaltung betätigen.

Da bei der Programmierung mit einer Motorola Digitalzentrale von Märklin nur Eingaben von 01 bis 80 möglich sind, muss der Wert "0" über die Adresse als "80" eingegeben werden.

## **Page-Register zur Eingabe von CV-Adressen größer 79**

CV-Adressen größer als 79 können nur mit Hilfe des Page-Registers, CV 66, programmiert werden. Wird die CV66 mit einem Wert größer 0 beschrieben, so wird bei allen nachfolgenden Programmiervorgängen der Inhalt der CV66 mal 64 zu jedem folgenden eingegebenen Adresswert hinzuaddiert. Der eingegebene Wert muss im Bereich 1 bis 64 liegen.

#### **Beispiel**

Soll die CV 82 mit dem Wert 15 programmiert werden, so muss zuerst die CV66 mit dem Wert 1 programmiert werden. Anschließend kann die CV18 mit dem Wert 15 programmiert werden. Im Decoder wird jetzt der Wert 15 in der CV Adresse 82 abgelegt, die sich aus der Addition des Inhalts der CV66 (im Beispiel 1) multipliziert mit 64 (also 64) und der eingegebenen CV Adresse an der Zentrale (18) ergibt. Anschließend sollte die CV66 wieder auf Null gesetzt werden, damit nachfolgende Programmierungen wieder in den gewünschten CV's abgelegt werden.

#### **Offset-Register zur Eingabe von CV-Werten größer 79**

CV-Werte größer 79 können nur mit Hilfe desOffset-Registers, CV65, programmiert werden.Wird die CV65 mit einem Wert größer 0 beschrieben, so wird bei allen nachfolgenden Programmiervorgängen der Inhalt der CV 65 mit 4 multipliziert und zu jedem im Folgenden programmierten CV-Wert hinzuaddiert und in der entsprechenden CV abgelegt.

## **Beispiel**

Soll die CV 49 mit dem Wert 157 programmiert werden, so muss zuerst die CV 65 mit dem Wert 25 programmiert werden. Anschließend kann die CV 49 mit dem Wert 57 programmiert werden. Im Decoder wird jetzt der Wert 4 \* 25 + 57 abgelegt. Anschließend sollte die CV 65 wieder auf Null gesetzt werden, damit nachfolgende Programmierungen mit Werten kleiner als 79 nicht versehentlich verfälscht werden.

**Hinweis**: Bei der Programmierung der CV65 und der CV66 bleibt der Inhalt von Offset- und Page-Register unberücksichtigt.

**Hinweis**: Wird der Motorola-Programmiermodus verlassen, so werden automatisch das Pageund das Offset-Register (CV65, CV66) wieder zu Null gesetzt.

# **Märklin Bremsstrecke**

Der Decoder reagiert auf eine Märklin Bremsstrecke (Bremsen mit einer analogen Spannung am Gleis), wenn CV29 Bit2 und CV49 Bit7 auf 1 gesetzt werden (Werkseinstellung 1 und 0).

# **Technische Daten**

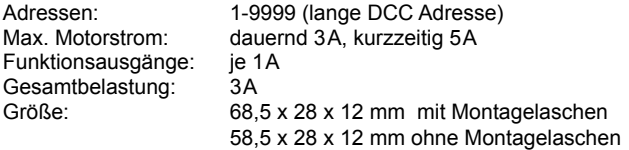

# **Auslieferungszustand**

Der Decoder ist voreingestellt auf die Adresse 03, einen Betrieb mit 28 Fahrstufen und kann im DCC- und Motorola-Datenformat gefahren und programmiert werden. Er schaltet automatisch zwischen beiden Formaten um. Zusätzlich kann der Decoder mit einem Gleichstromfahrgerät oder einem Wechselspannungstrafo (Märklin System) auf konventionellen Zweileiter- oder Dreileiteranlagen betrieben werden. Die Funktionstaste f3 schaltet den Rangiergang und die Funktionstaste f4 schaltet dieAnfahr-Bremsverzögerung.Alle anderen Funktionstasten schalten die entsprechenden Ausgänge.

# **Tabelle der einzelnen CVs (Configuarion Variables)**

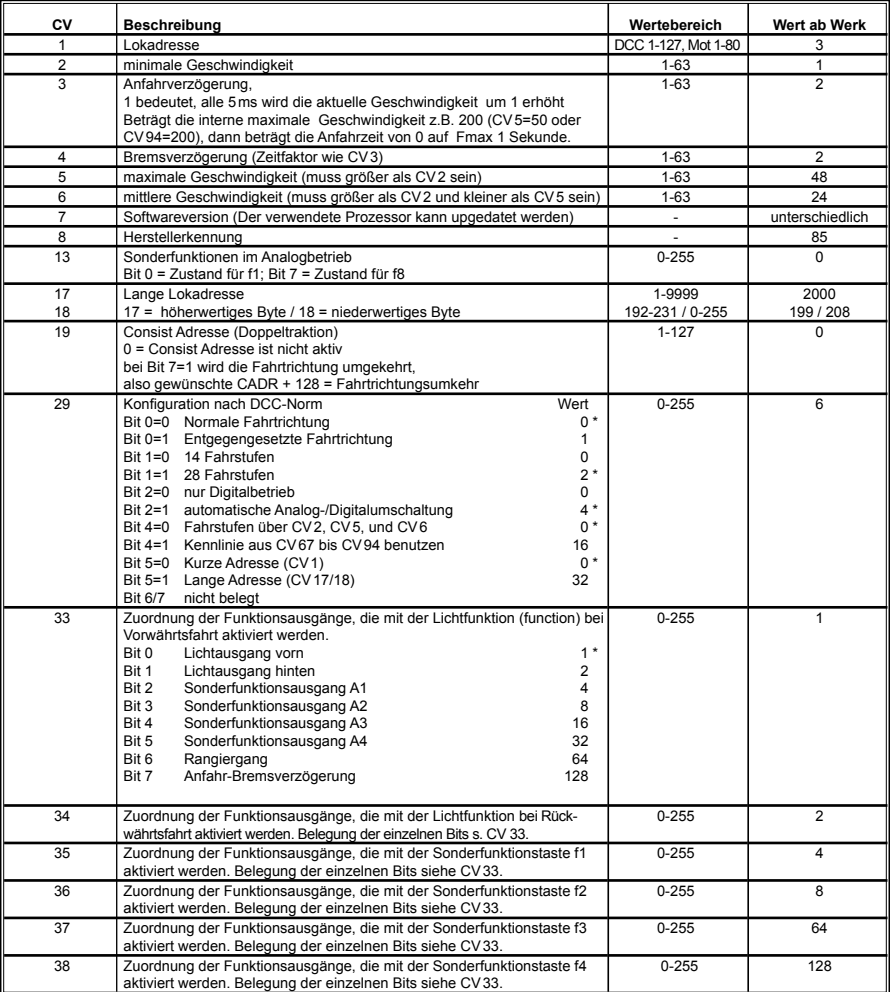

*Die ab Werk eingestellten Werte sind mit einem \* versehen .*

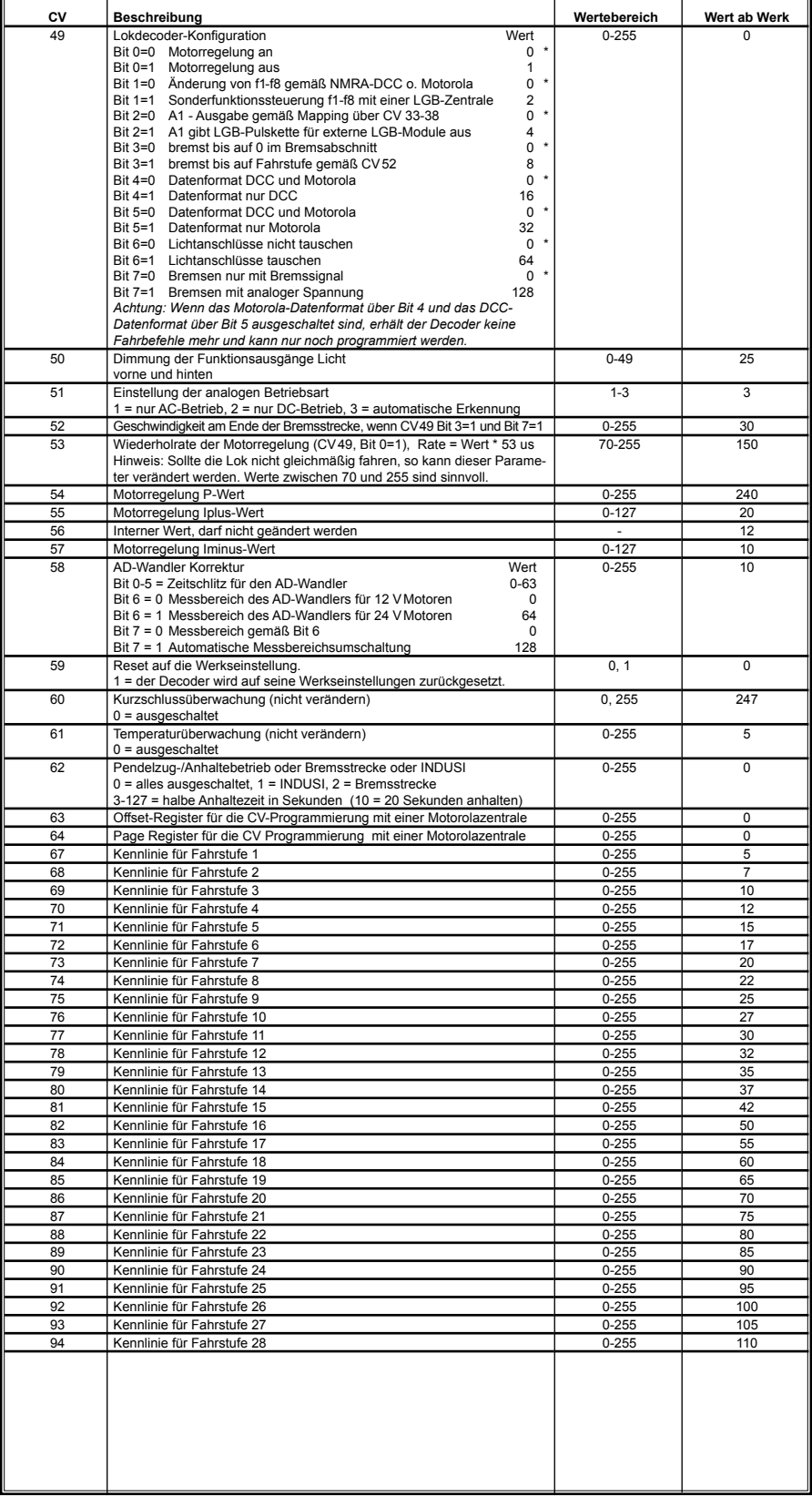

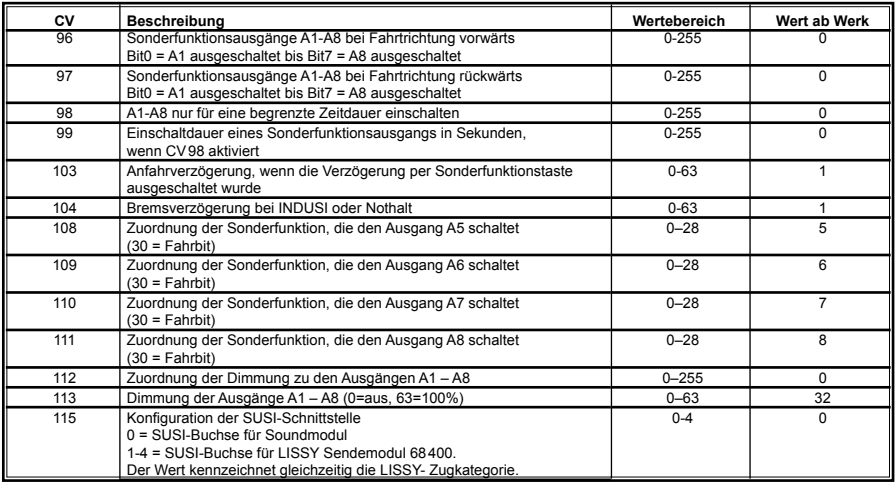

## **www.uhlenbrock.de**

Ob topaktuelle Information zum Thema Intellibox, eine Preis- oder Händlerliste oder verschiedene Publikationen zum Download, unsere Web-Site ist auf jeden Fall einen Besuch wert.

## **Garantieerklärung**

JederBausteinwirdvorderAuslieferungauf seinevollständigeFunktionüberprüft.Sollteinnerhalb des Garantiezeitraums von 2 Jahren dennoch ein Fehler auftreten, so setzen wir Ihnen gegen Vorlage des Kaufbelegs den Baustein kostenlos instand. Der Garantieanspruch entfällt, wenn der Schaden durch unsachgemäße Behandlung verursacht wurde.

Bitte beachten Sie, dass, laut EMV-Gesetz, der Baustein nur innerhalb von Fahrzeugen betrieben werden darf, die das CE-Zeichen tragen.

*Die genannten Markennamen sind eingetragene Warenzeichen der jeweiligen Firmen.*

# Uhlenbrock

\_\_ digital

#### **Unsere Pluspunkte für Sie:**

Wenn Sie Fragen haben, wir sind für Sie da!

- **Internet:** FAQs finden Sie unter www.uhlenbrock.de
- **E-Mail:** service@uhlenbrock.de
- **Hotline:** +49 (0)2045 8583-27, Mi von 16 bis 18 Uhr und Mo - Di - Do - Fr von 14 bis 16 Uhr
- **Service:** Bei einem eventuellen Defekt, senden Sie uns bitte den Baustein mit dem Kaufbeleg, einer kurzen Fehlerbeschreibung und der Decoderadresse zu.

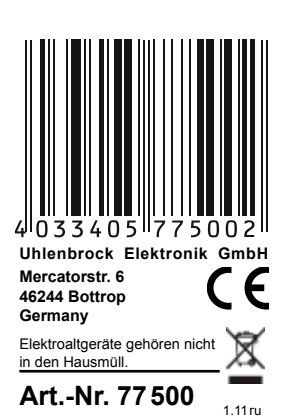